## **Directions for Generating Open Section Listing by Time and/or Day**

Report Description: The Informer [Open Sections at Specified Start Time and Day](https://informer.sbccd.cc.ca.us:1443/?locale=en_US#action=ReportRun&reportId=380108801&launch=false) Report provides a list of sections with a specified start time and/or day. The report was designed so that you could send an email to students in a cancelled course with a list of open sections that have the same start time and day. As an illustration, if you cancelled the spring 2017 MATH-102-50 section, you can use the report to enter the same start time, day, and subject, all of which are optional to generate a list of open sections. A section is identified as open if the current enrollments are less than the cap. The directions using the MATH-102-50 section as an example are illustrated below. If you have any questions, please contact Keith Wurtz at x3206 or Ben Gamboa at x3390.

Step 1: Recall the start time and day (s) that the section meets. In this case, MATH-102-50 had a start time of 5:00 PM and met on Monday and Wednesday.

Step 2: Enter the following information.

- Enter "C" for Crafton
- Enter "2017SP" for the term
- Select "5:00 PM" for the start time
- Enter "M" for Monday

**Contract** 

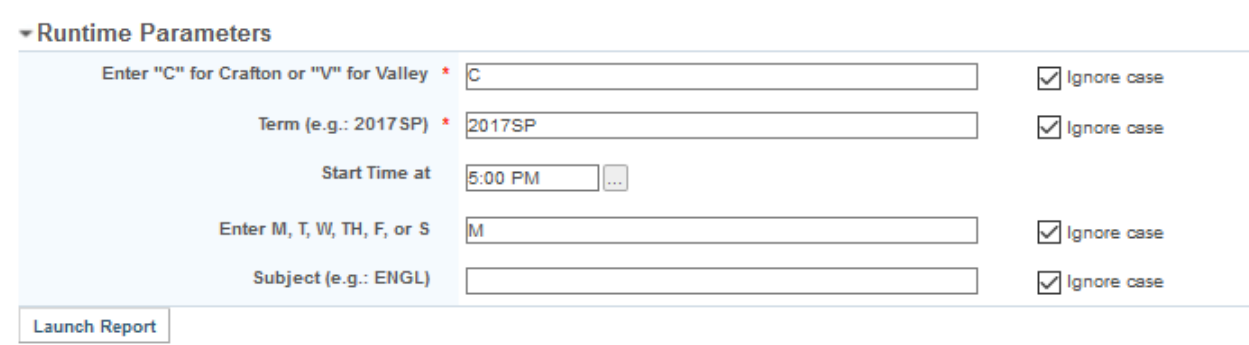

Step 3: Click on Launch Report – A list of open sections is generated with the same start time and day. In this particular case, you will notice that none of the open sections includes MATH-102, but there is a section in MATH-110, that may meet the same requirement for the student.

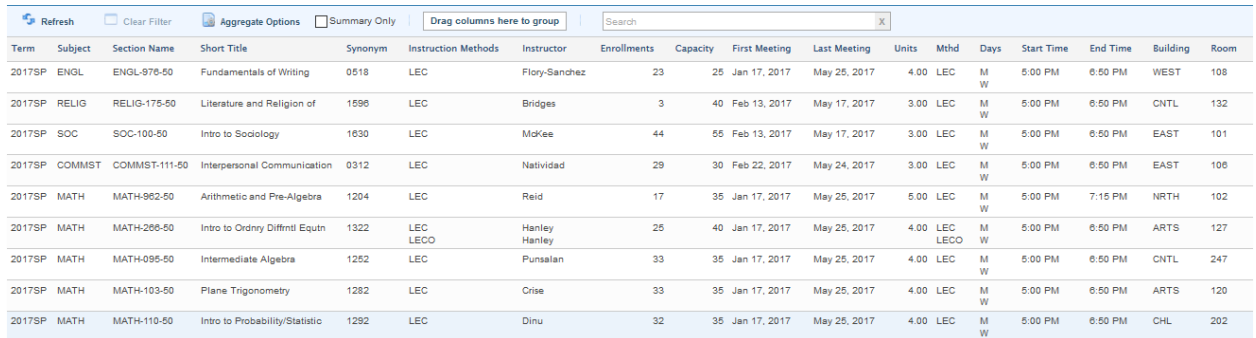

Step 4: At this point, you can take a screen shot of the list or export the list as an Adobe PDF. To export the file as an Adobe PDF click on "Export Results" in the upper right corner.

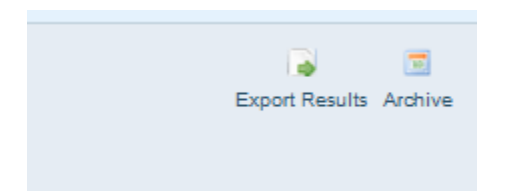

A window will open and you will need to click on Adobe PDF.

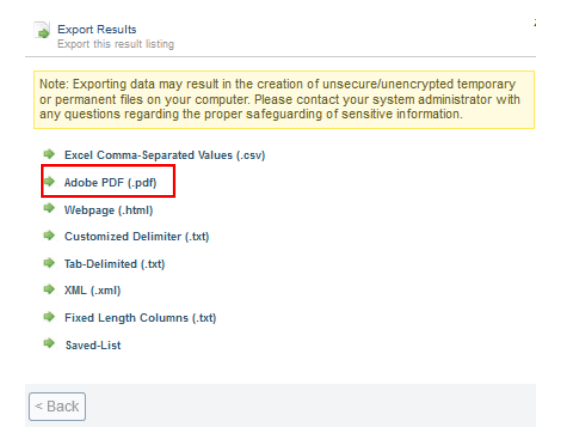

## Next, click on Export and then OK.

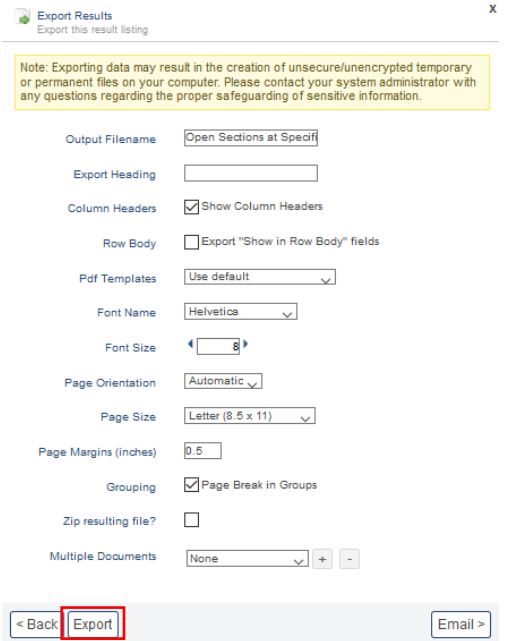

Save the file and attach it to the email that is being sent to students.